# RTRV-MAP-NETWORK Restituisce il nome del nodo come SCONOSCIUTO Ī

## Sommario

Introduzione **Prerequisiti Requisiti** Componenti usati **Convenzioni Premesse** Problema Soluzione Informazioni correlate

## Introduzione

In questo documento viene descritto uno dei motivi per cui il termine UNKNOWN viene visualizzato sia per il nome del nodo che per il tipo di prodotto quando si esegue il comando rtrvmap-network in una sessione TL1 (Transaction Language 1). Questo documento offre anche una soluzione al problema relativo a Cisco ONS 15454.

Nota: Cisco ha risolto il problema descritto in questo documento in ONS 15454 versione 4.5, che è una versione solo DWDM, e anche in Cisco ONS 15454 versione 4.6, che è la prima versione SONET/SDH/DWDM ad avere la correzione. Per ulteriori informazioni, fare riferimento all'ID bug Cisco [CSCea08680](https://bst.cloudapps.cisco.com/bugsearch/bug/CSCea08680).

# **Prerequisiti**

#### **Requisiti**

Cisco raccomanda la conoscenza dei seguenti argomenti:

- Cisco ONS 15454
- $\cdot$  TL1

#### Componenti usati

Il riferimento delle informazioni contenute in questo documento è Cisco ONS 15454 versione 4.1.x e precedenti.

Le informazioni discusse in questo documento fanno riferimento a dispositivi usati in uno specifico ambiente di emulazione. Su tutti i dispositivi menzionati nel documento la configurazione è stata ripristinata ai valori predefiniti. Se la rete è operativa, valutare attentamente eventuali

conseguenze derivanti dall'uso dei comandi.

#### Convenzioni

Fare riferimento a [Cisco Technical Tips Conventions per ulteriori informazioni sulle convenzioni](/content/it_it/support/docs/dial-access/asynchronous-connections/17016-techtip-conventions.html) [dei documenti.](/content/it_it/support/docs/dial-access/asynchronous-connections/17016-techtip-conventions.html)

### Premesse

Quando si installa un sistema, il sistema ottiene un identificatore di destinazione (TID). Il TID è univoco per ogni sistema. Il TID identifica l'elemento di rete specifico (NE), che in questo caso è ONS 15454 o ONS 15327. Ogni comando è diretto al TID. Ogni TID può avere un massimo di 20 caratteri ASCII limitati a lettere, cifre e trattini. Il TID deve iniziare con un carattere alfabetico. Il TID deve essere presente in tutti i comandi di input. Tuttavia, il valore del TID può essere null, rappresentato da due punti consecutivi. Ad esempio, il TID può essere nullo quando il sistema operativo comunica direttamente con la destinazione NE. Quando si utilizza il TID, il valore consigliato è il codice CLLI (Common Language Location Identification) della destinazione. Usare Provisioning > General in Cisco Transport Controller (CTC) per stabilire il TID per un nodo ONS 15454/15327. Per ulteriori informazioni, consultare la sezione [TL1 Command Description](/content/en/us/td/docs/optical/15000r4_5/tl1/454sonet/command/guide/r4145tl1/45tlcmd.html) in [Cisco](/content/en/us/td/docs/optical/15000r4_5/tl1/454sonet/command/guide/r4145tl1.html) [ONS 15454 e Cisco ONS 15327 TL1 Command Guide, versione 4.1.x e 4.5](/content/en/us/td/docs/optical/15000r4_5/tl1/454sonet/command/guide/r4145tl1.html).

In questo documento viene usata un'impostazione lab con tre nodi. Vedere la Figura 1. I nodi sono Stardust-162, Stardust-163 e Stardust-165.

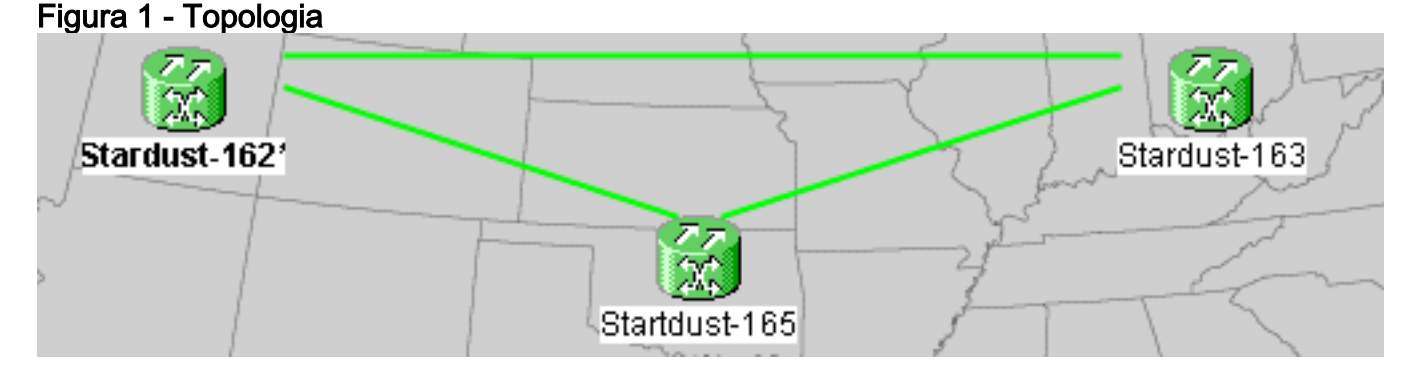

Gli indirizzi IP di questi nodi sono:

- Stardust-162-10.89.238.162
- Stardust-163—10.89.238.163
- Stardust-165-10.89.238.165

Questi nodi comunicano tramite collegamenti DCC (Data Communication Channel). Stardust-162 è il GNE (gateway NE).

Il comando rtrv-ne-gen recupera gli attributi NE generali. Il comando rtrv-map-network recupera tutti gli attributi NE raggiungibili dal GNE. I nuovi attributi includono:

- Indirizzo IP del nodoIPADDR indica l'indirizzo IP.
- Nome del nodoTID indica il nome del nodo.
- Tipo di prodotto della NEPRODUCT rappresenta il tipo di prodotto.

La Figura 2 mostra l'output normale del comando rtrv-map-network quando si esegue il comando da Stardust-165. L'output mostra l'indirizzo IP, il nome del nodo e il tipo di prodotto per i tre nodi.

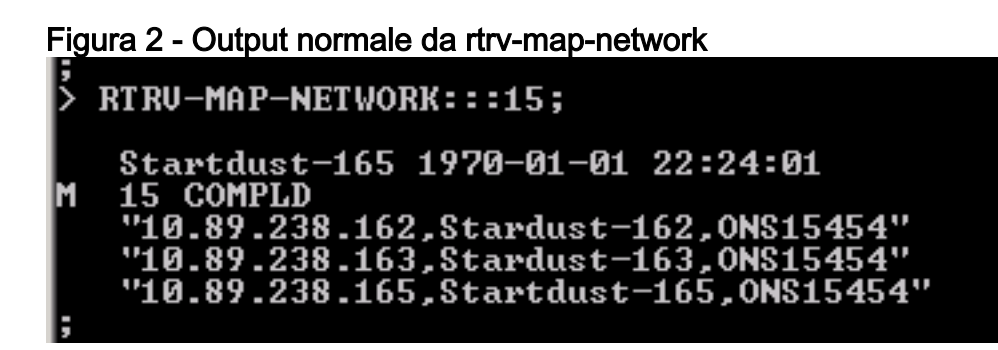

# Problema

Il problema si verifica quando la lunghezza del nome del nodo supera i 20 caratteri.

Completare questi passaggi per riprodurre il problema:

1. Modificare il nome del nodo da Stardust-165 a Stardust165stardust165 che è più lungo di 20 caratteri. Vedere la Figura 3. Figura 3 - Modifica del nome del nodo

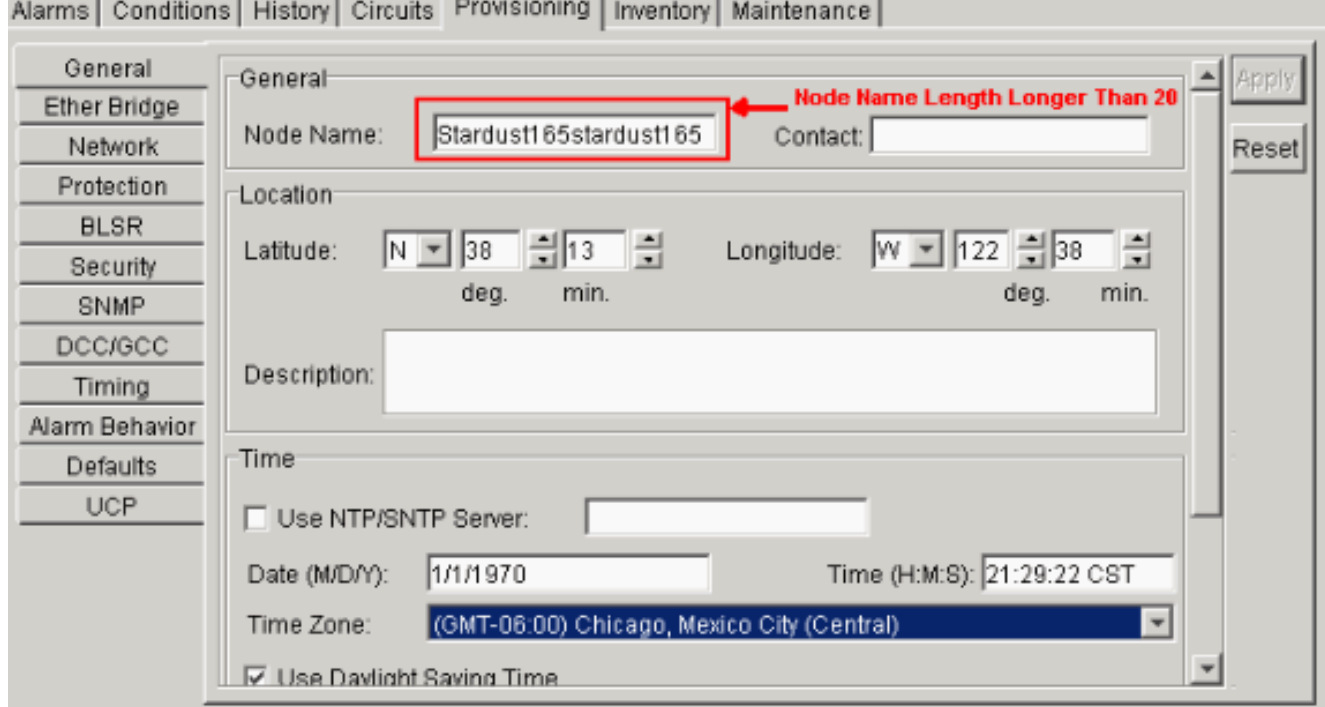

2. Eseguire il comando **rtrv-ne-gen** su Stardust165stardust165 (Stardust-165). Nell'output è possibile visualizzare il nome del nodo troncato fino ai primi 20 caratteri. Vedere la freccia A nella Figura 4.Figura 4 - Uscita di rtrv-ne-gen

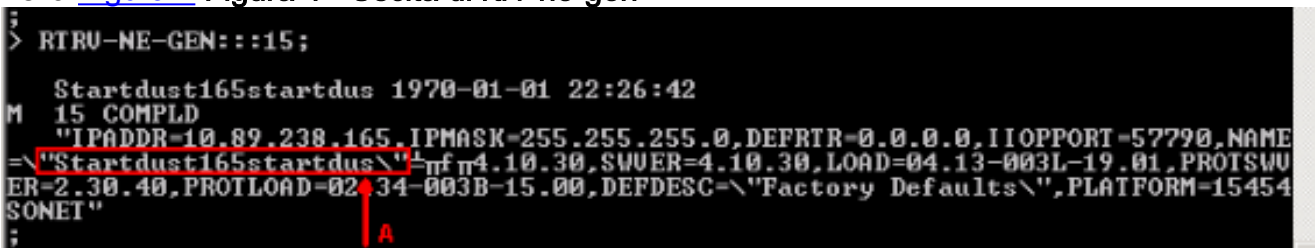

3. Eseguire il comando **rtrv-map-network** su Stardust165stardust165 (Stardust-165). Il nome del nodo non viene troncato ai primi 20 caratteri. Il nome del nodo e il tipo di prodotto vengono visualizzati come SCONOSCIUTO. Vedere la freccia A nella Figura 5.Figura 5 - Output di rtrv-map-network quando il nome del nodo supera i 20 caratteri

### RTRU-MAP-NETWORK:::15; Startdust165startdus 1970-01-01 22:31:25 COMPLD .<br>238.162,Stardust-162,ONS15454"<br>238.163.Stardust-163.ONS15454" "10.89.238.165, UNKNOWN, UNKNOWN"

4. Reimpostare il nome del nodo su Stardust-165 o su un nome di lunghezza inferiore o uguale a 20 caratteri. Il nome del nodo e il tipo di prodotto per Stardust-165 continuano a essere visualizzati come UNKNOWN quando si esegue il comando rtrv-map-network.

# Soluzione

Per risolvere il problema, completare i seguenti passaggi:

- 1. Reimposta il TCC/TCC+/TCC2 attivo corrente. Nota: nel presente documento TCC/TCC+/TCC2 viene chiamato TCC.Una volta completata con successo l'operazione di ripristino, il TCC di standby diventa il TCC attivo.
- 2. Reimposta il TCC attivo corrente.
- 3. Aprire una nuova sessione TL1 con Stardust-165 ed usare il comando rtrv-map-network. Sia il nome del nodo che il tipo di prodotto per Stardust-165 sono ora visualizzati correttamente.Se il problema persiste, contattare il [Technical Assistance Center di Cisco](/content/en/us/support/web/tsd-cisco-worldwide-contacts.html) e aprire una richiesta di assistenza.

# Informazioni correlate

• [Documentazione e supporto tecnico – Cisco Systems](/content/it_it/support/index.html)